为充分发挥社会保险补贴政策的扶持效应,进一步加强就业援助工作,根据《关于 开展线上申领灵活就业的就业困难人员和离校未就业高校毕业生社会保险补贴工作 的通知》(龙人社〔2020〕132号),决定全市各级公共就业和人才服务机构统一 受理2019年度灵活就业的就业困难人员和离校未就业高校毕业生社会保险补贴申请 。有关事项公告如下:

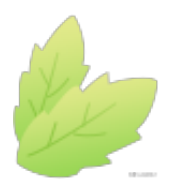

**补贴对象**

具有我市户籍(居住证),以灵活就业身份在我市各级社会保险经办机构正常缴纳 基本养老保险费、基本医疗保险费的就业困难人员和离校未就业高校毕业生。

就业困难人员是指通过我市就业困难人员认定系统审核的以下人员:

1.男年满50周岁以上、女年满40周岁以上的大龄城镇居民;

2.持第二代中华人民共和国《残疾人证》的城镇、农村居民;

3.城市、农村最低生活保障对象;

4.连续失业一年以上人员(其中农村进城务工劳动者须已参加失业保险);

5.城市规划区内的农村新被征地农民,即:在城市规划区内,经政府依法征收农村 集体耕地后,被征地农户人均剩余耕地面积低于所在县(市、区)农业人口人均耕 地面积的30%,且在征地时享有农村集体耕地承包权的在册农业人口;

6.农村实行计划生育的独生子女户、二女户中,男年满40周岁以上、女满30周岁以 上人员;

7.建档立卡贫困家庭劳动力。

**注:以下人员不得享受社会保险补贴:**

1.企业下岗职工领取失业金期间;

2.已在我市各级残疾人联合会享受社会保险补贴的人员;

3.女性年满55周岁,男性年满60周岁的;

4.劳务派遣单位招用的劳务派遣员工;

5.当年度补缴上年度社会保险费的人员;

6.列入失信人员名单的人员;

7.村(社区)两委主干;

8.个体工商户户主;

9.就业困难人员认定系统审核未通过的人员。

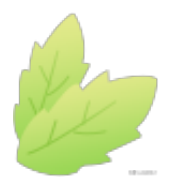

**补贴期限**

1.社会保险补贴从2009年1月开始计算,符合申请条件的人员可分别累计享受基本 养老保险、基本医疗保险补贴三年,离法定退休年龄不足五年的(以初次核定其享 受社会保险补贴时年龄为准)可延长至退休。2019年以前享受的社会保险补贴期限 按各县(市、区)人社部门相关政策执行,2019年之后享受社会保险补贴期限,全 市统一按月计算。

2.离校未就业高校毕业生灵活就业后,在各级养老保险和医疗保险经办机构缴交基 本养老保险费和医疗保险费的,享受社会保险补贴期限最长不超过三年。

3.符合条件的50-55周岁女性灵活就业困难人员,在50周岁前有申领过社会保险补 贴但不足三年的,可享受至满三年。在50周岁前未申领过社会保险补贴的,享受期 限最长也为三年,以初次核定享受社会保险补贴时间开始计算。

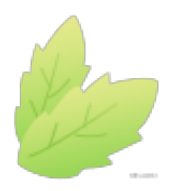

## **其他事项**

1、各级公共就业和人才服务机构业务咨询电话:

新罗区:0597-3225686

永定区:0597-5837116

上杭县:0597-3991236

长汀县:0597-6831065

武平县:0597-3232026

连城县:0597-8929727

漳平市:0597-7772257

市本级:0597-3298292

监督举报电话:0597—3298298

2、对弄虚作假、骗取社会保险补贴资金的,除追回被骗取资金外,将依法追究相 关人员法律责任。

3、请各县(市、区)公共就业和人才服务机构将本文转抄或复印张贴。

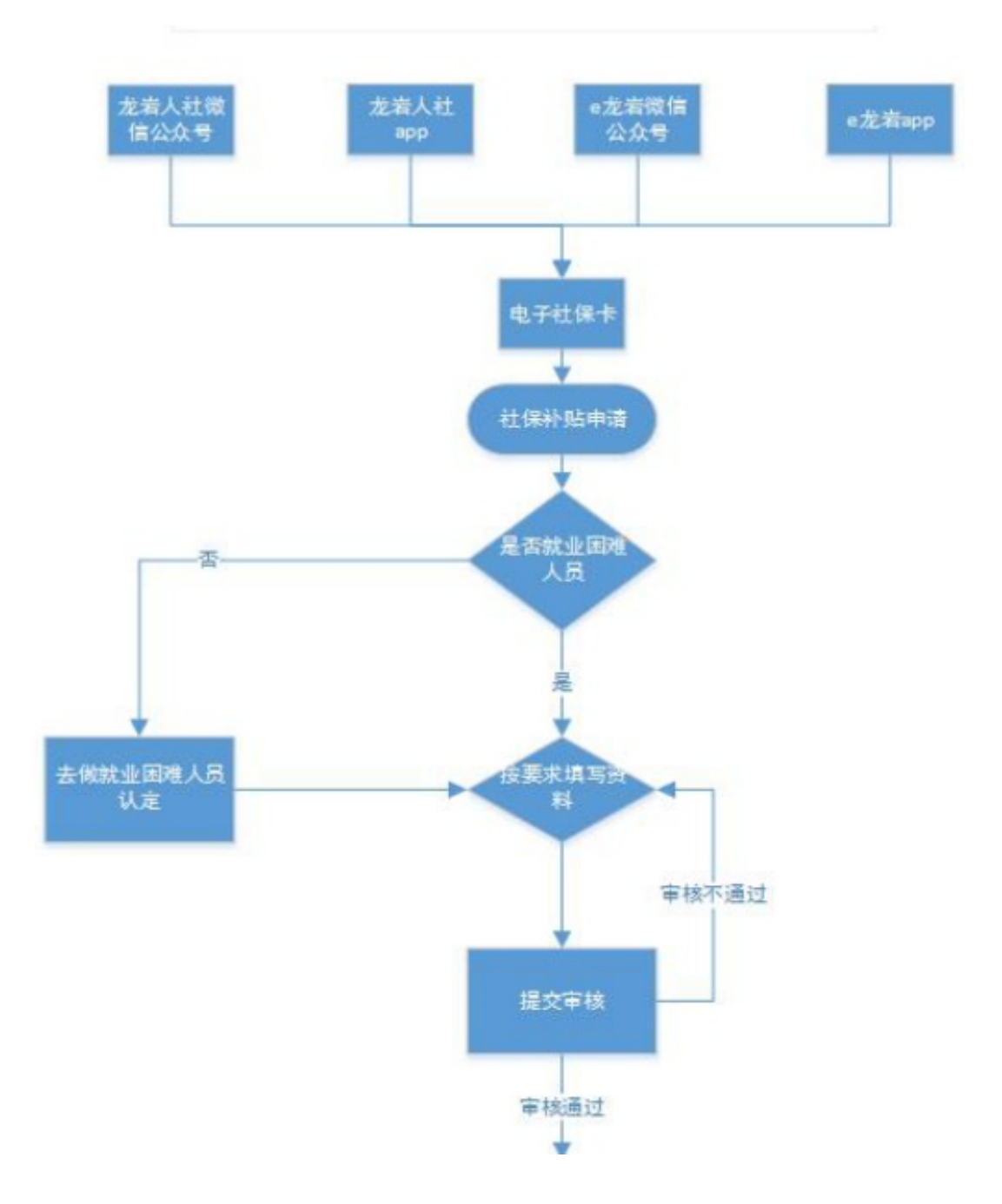

二、社会保险补贴线上申请操作流程如下:

第一步:下载"龙岩人社"APP,也可以通过"龙岩人社"、"e龙岩"公众号; 第二步:进入公众号或者APP后操作步骤如下:

(1)龙岩人社:先点击右下角"更多",然后点击"电子社保卡"。

## **智行理财网** 龙岩的社保卡号是多少钱(龙岩社会保障卡)

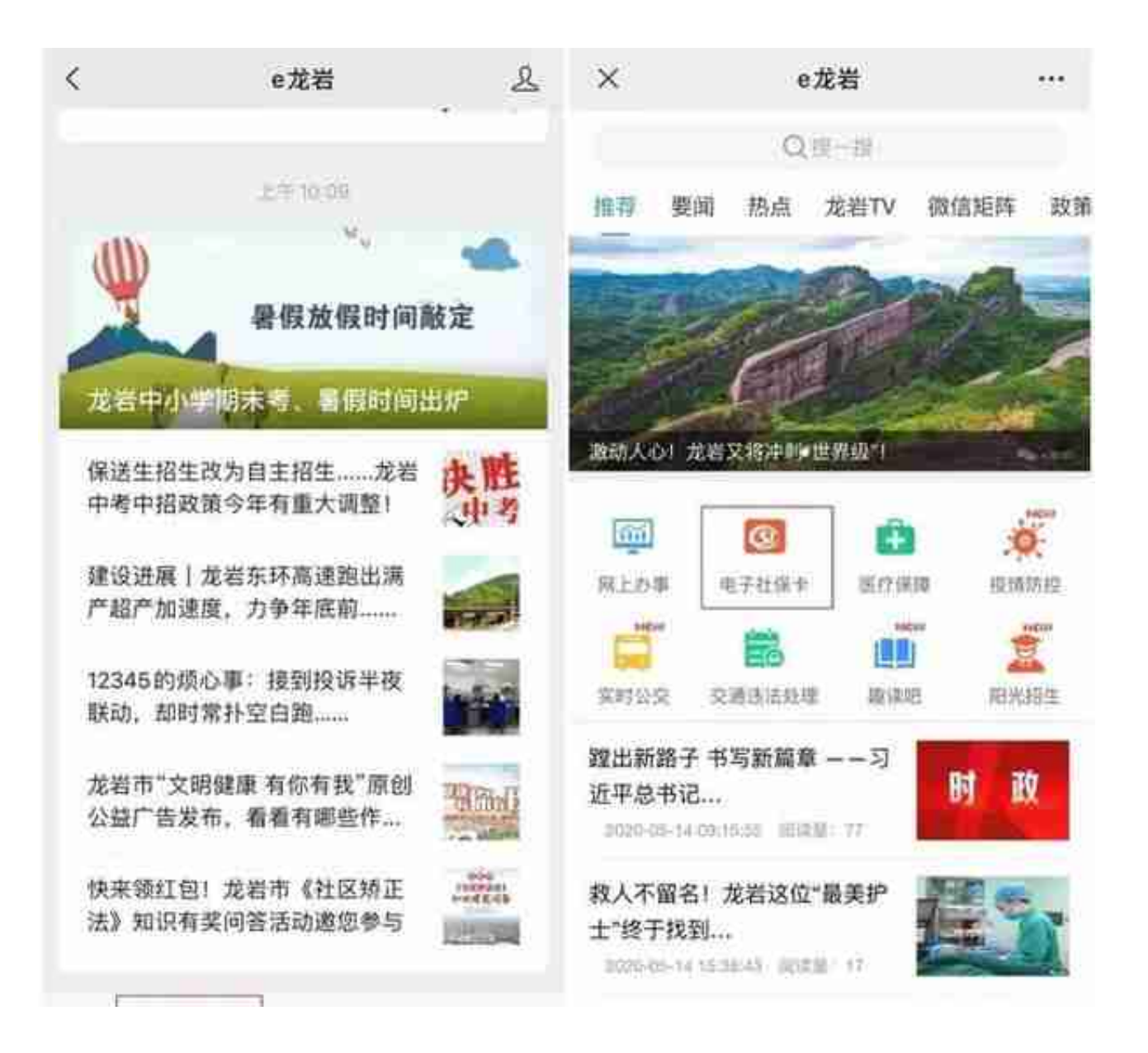

(3)龙岩人社APP:进入APP后先点击"卡应用",然后点击"电子社保卡"。

| v™     | LŦ.   |                |
|--------|-------|----------------|
| 养老保险   | 医疗保险  | 生育保险           |
|        | 的     |                |
|        |       |                |
| 工伤保险   | 失业保险  |                |
|        |       |                |
| 就业服务   |       |                |
|        |       |                |
|        |       | 器              |
| 热门职位   | 招聘职位  | 招聘会            |
|        |       |                |
| Ð      | 豐     | 囼              |
| 就失业登记  | 失业金申领 |                |
|        |       | 就业困难人员认<br>定   |
| Ħä     | ŵ     | å              |
| 社保补贴申请 | 抗疫就业  | 稳岗补贴           |
|        |       |                |
| 公共查询   |       |                |
|        |       |                |
|        |       |                |
|        |       | $\blacksquare$ |

第四步:进入"社保补贴申请"业务后,可以看见"社保补贴申请"、"操作指引 "、"申请进度查询"和"历史记录查询"四项操作功能,申请操作前申请人应先 认真阅读"操作指引",了解相关政策规定后,符合政策规定条件的申请人点击" 社保补贴申请"进入申请操作,如下图。

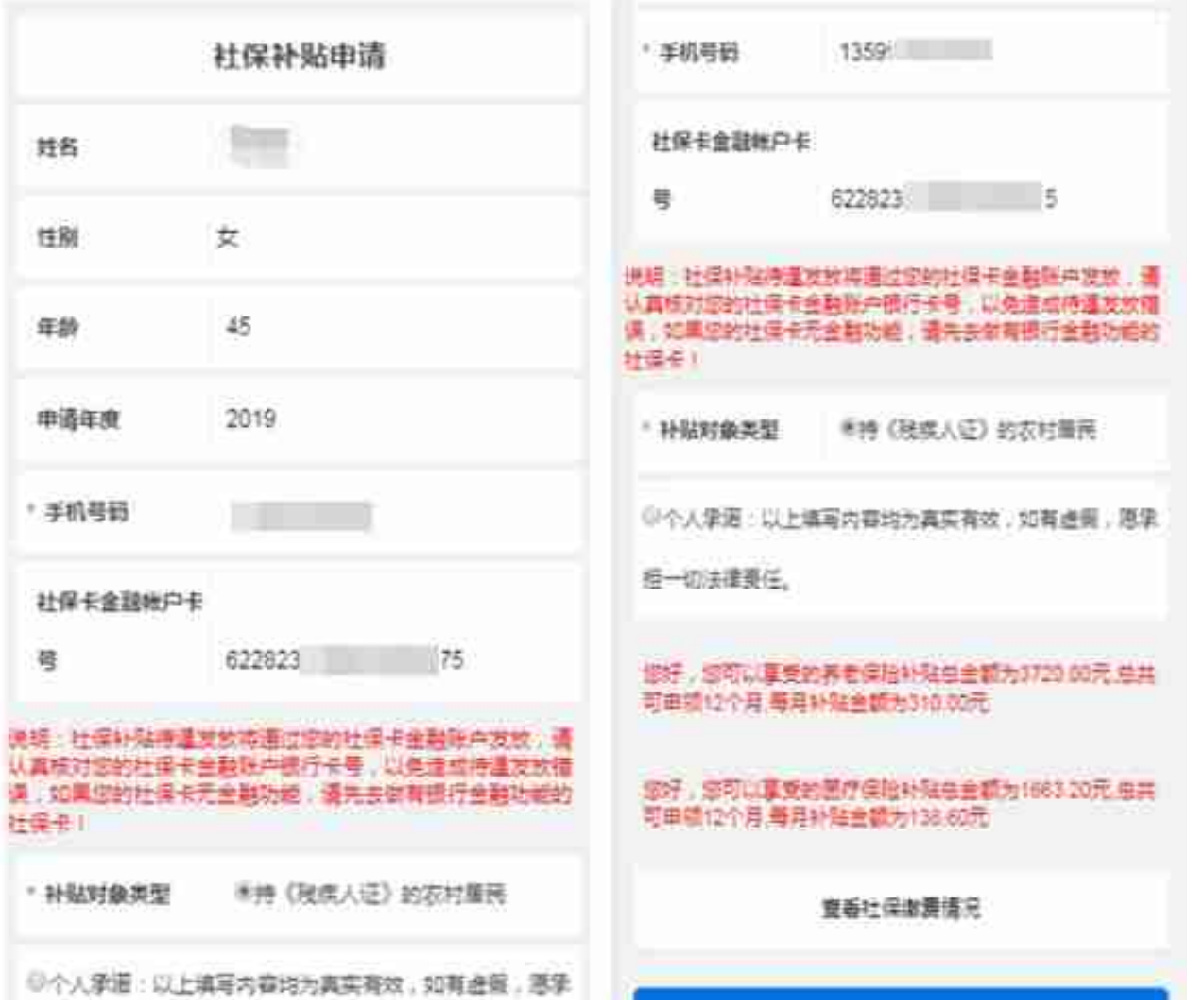

(2)申请人通过点击"查看社保缴费情况",认真核对医疗保险和养老保险的缴 费情况以及系统判定的可享受补贴情况,无异议后点击"提交审核",等待医疗保 险或养老保险缴费所属地区的就业中心工作人员审核即可,如下图:

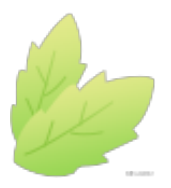

**就业困难人员认定线上申请操作指南**

在"就业服务"业务区域中选择点击"就业困难人员认定"业务,如下图。

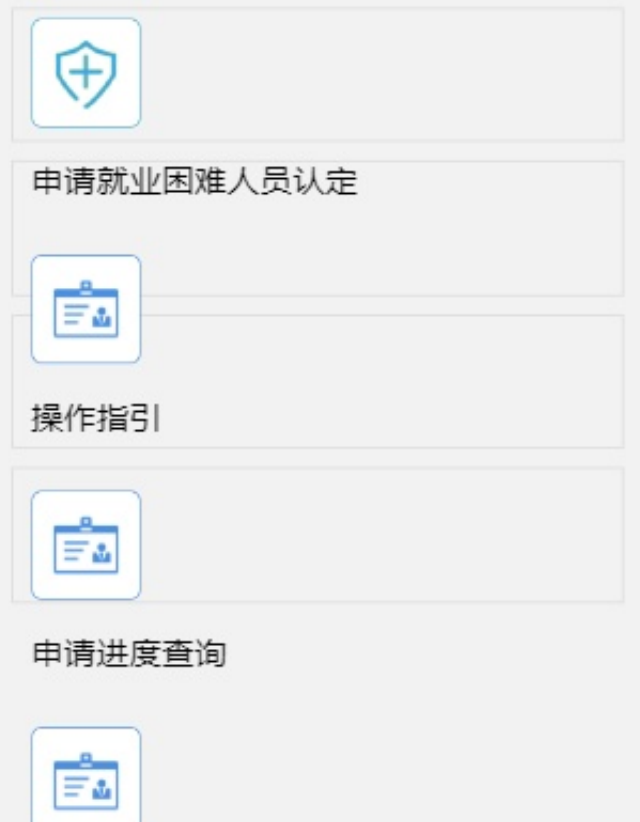

进入"申请就业困难人员认定"操作界面后,申请人首先应先核对自己的基本信息 (如姓名、性别、身份证号码等),系统后台会根据申请人的身份证号码检验并显 示出申请人"是否退休", "是否为个体工商户"、"是否为失信人员", 如果是 已退休、是个人工商户或者是失信人员,则无法进行下一步操作,同时符合上述三 个条件的申请人,可以根据自身情况选择"认定类型",选择后点击"下一步" 系统会根据申请人所选择的类型进行后台查验"申请人本人是否进行过实名制登记 "是否属于该类型人员",符合条件的可进入"下一步",如果系统提示申请 人未办理"实名制登记",申请人点击"确定"后系统转至"实名制登记"界面, 申请人则先需完成"实名制登记"才能进行就业困难人员认定,如下图:

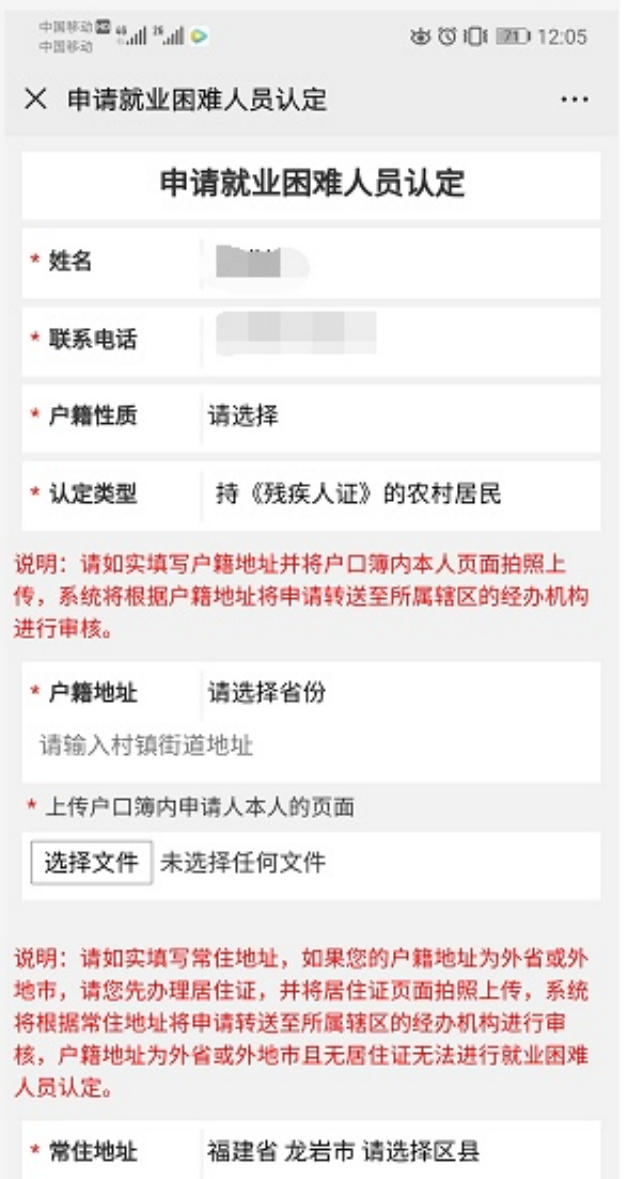

二、其他功能说明:

1.操作指引:该功能提供申请就业困难人员认定需要注意的事项及相关政策文件。

2.申请进度查询:该功能为申请人查询已提交的认定申请的审核进度。

3.历史记录查询:该功能可以为申请人查询以往自己的认定记录。

**这么全的指南给你了**

**可以领的要早点去办理鸭~**

综合来源:龙岩人社